# Integração do Red Hat Virtualization (RHV) com a Cisco Application Centric Infrastructure (ACI)  $\overline{\phantom{a}}$

## **Contents**

- Introduction
- Prerequisites
- Fluxo de trabalho de integração de ACI e RHV
- Verificação Verificar o domínio RHV criado e o líder da apicVerificar o epg e a vlan atribuídaVerificar hosts/hosts conectadosMoquery para verificaçãoVerificar a rede no host
- Outros recursos

## Introduction:

A virtualização Red Hat é uma solução de virtualização completa. Esse é um conjunto de virtualização que permite que os administradores de rede e de sistema reduzam a complexidade de grandes implantações. Os principais componentes do RHV incluem os Red Hat Virtualization Hosts (RHVH), o Red Hat Virtualization Manager (RHVM) e os Domínios de Armazenamento.

RHVM é um servidor que fornece gerenciamento de hosts de cluster de data center e KVM (Kernel Virtual Machine), semelhante ao vCenter.

O RHVM é um hipervisor de computação física baseado em KVM para implantar máquinas virtuais.

A partir da 3.1, o APIC oferece suporte à integração de virtualização RedHat. O controlador da Cisco Application Centric Infrastructure (ACI) integra-se ao RHV e automatiza o provisionamento de redes lógicas no RHV. Juntos, a ACI e o RHV aprimoram os recursos de gerenciamento de rede da plataforma.

Este artigo é baseado no software ACI versão 4.2(3n) e no software RHV manager/host versão 4.2

## **Prerequisites**

Antes de iniciar a integração com o RHV, certifique-se de que o RHV Manager está instalado e pode executar ping a partir do APIC. E execute as seguintes tarefas no Red Hat Virtualization Manager:

- 1. Crie um data center.
- 2. Crie domínios de armazenamento.
- 3. Criar clusters.
- 4. Conecte os hosts da Red Hat Virtualization aos clusters.

## Fluxo de trabalho de integração de ACI e RHV:

Quando o data center RHV estiver pronto com um ou mais hosts conectados, execute a seguinte configuração para integrá-lo à estrutura da ACI.

### 1. Crie um AEP e também o atribua ao grupo de política de interface criado para interfaces leaf conectando-se ao host.

Estrutura —> Política de acesso —> Políticas —> Global —> Perfis da entidade de acesso anexável—>(Clique com o botão direito do mouse) Criar perfil da entidade de acesso anexável

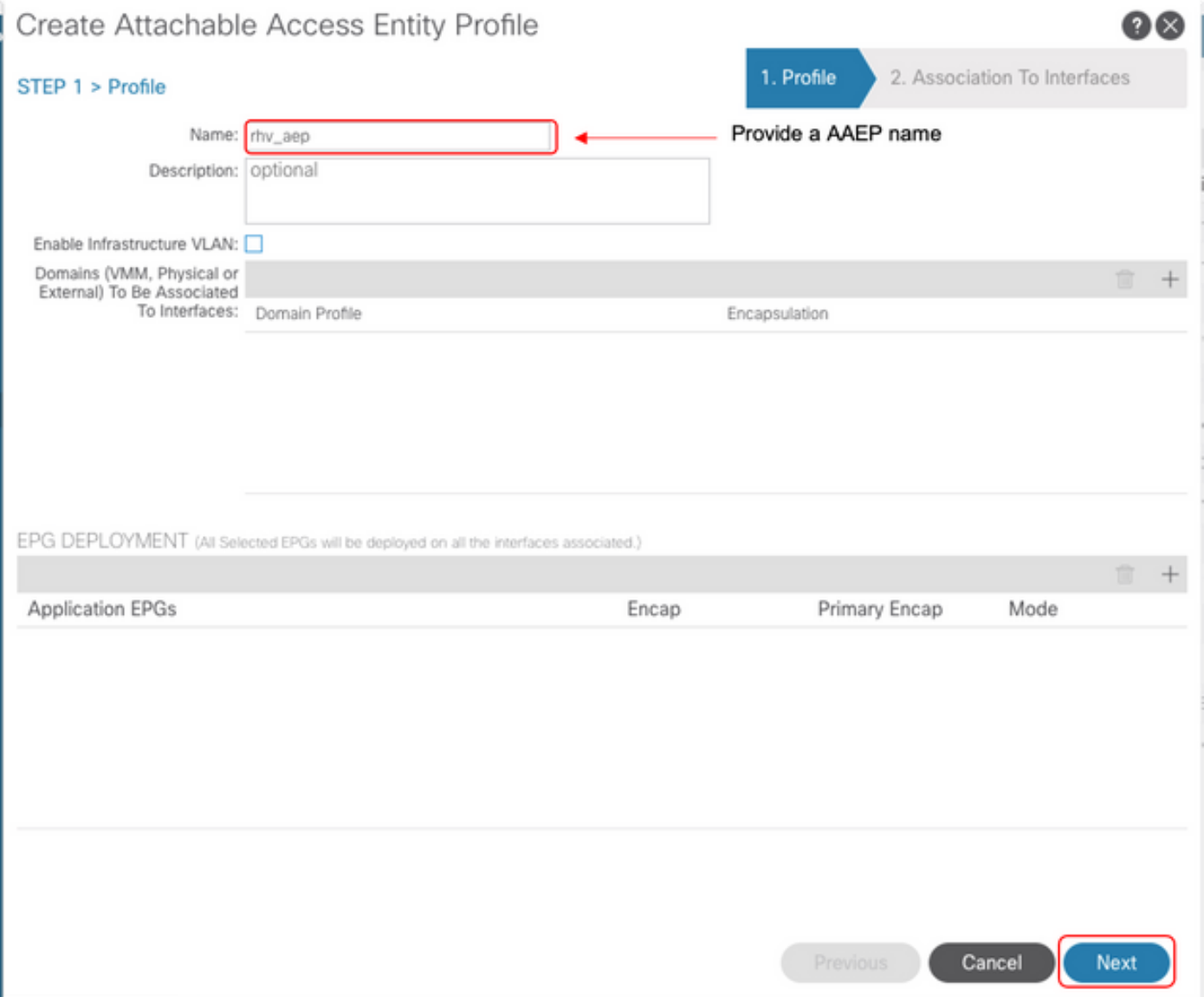

#### 2. Pool de VLANs usado pelas máquinas virtuais para se conectar à ACI.

Estrutura —> Política De Acesso —> Pools —> Vlan —> (Clique Com O Botão Direito Do Mouse) Criar VLAN Pool

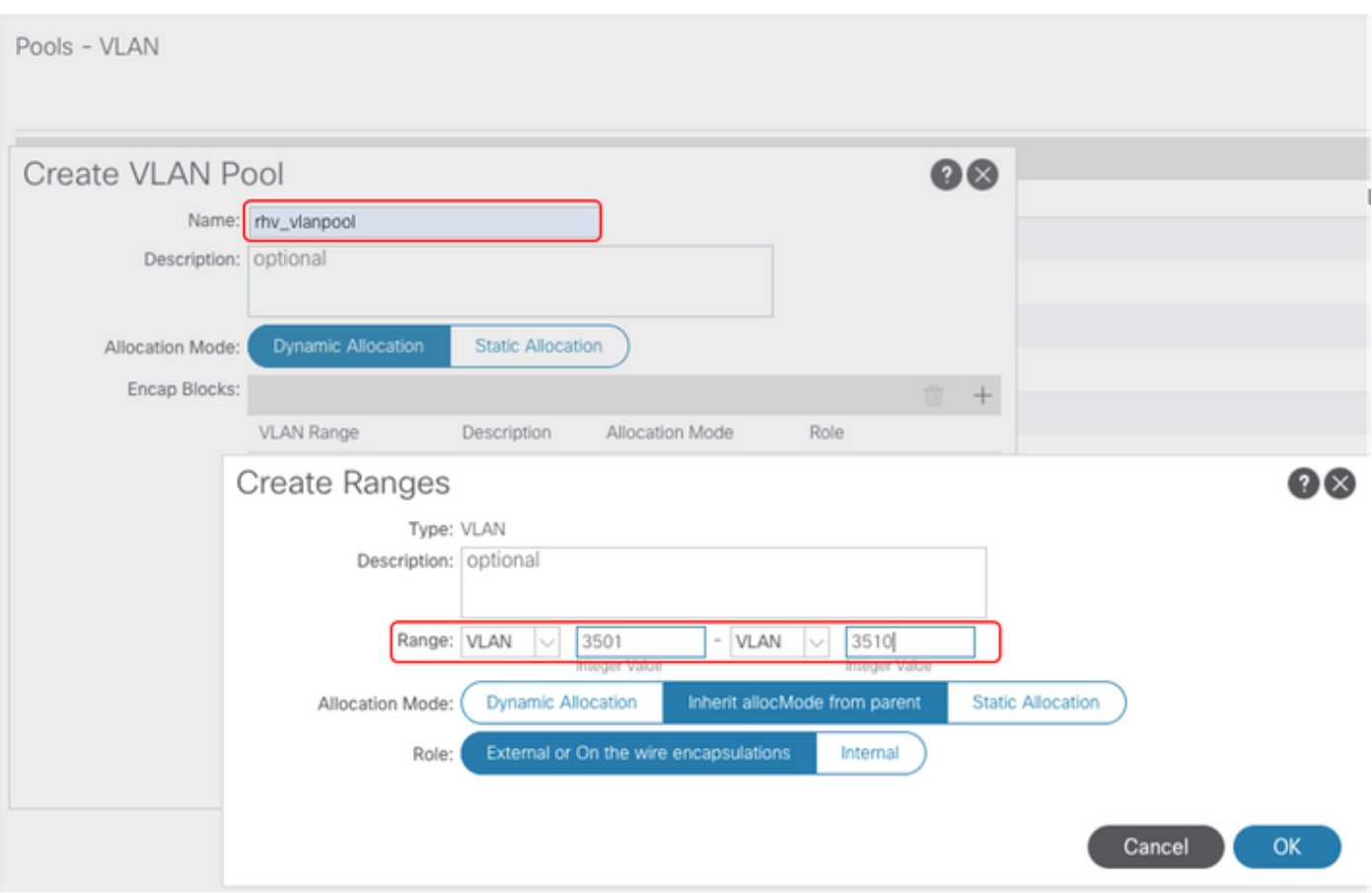

3. Crie um domínio do VMM do RedHat na integração do VMM e associe o pool de VLANs e o AAEP (Associated Attachable Entity Profile) criados acima.

 Rede virtual —>Domínio do VMM—> RedHat (clique com o botão direito do mouse)—> Criar um domínio RedHat

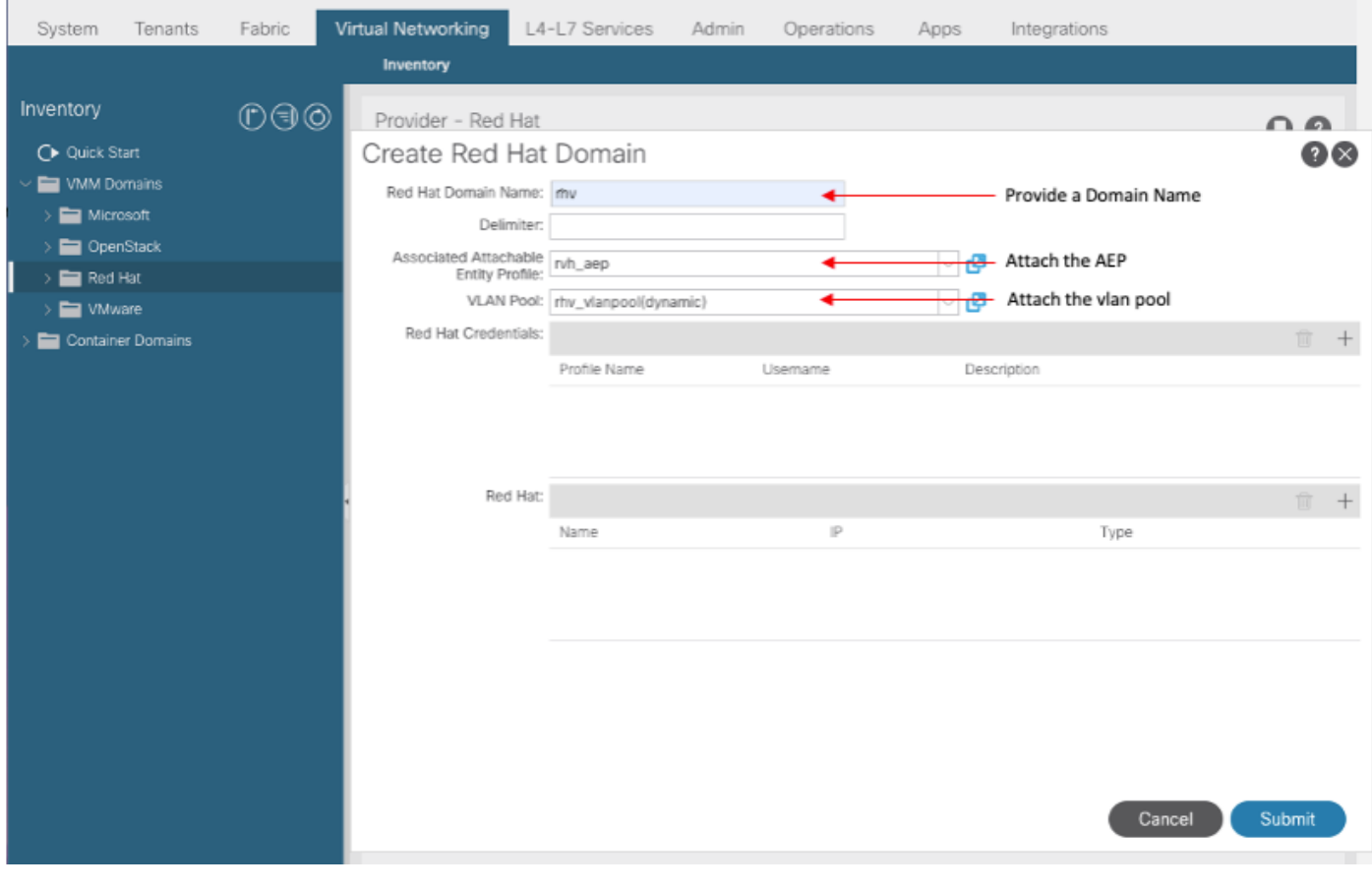

4. Adicione credenciais para o RedHat Virtualization Manager usado pelo APIC para o RHV-M conectado.

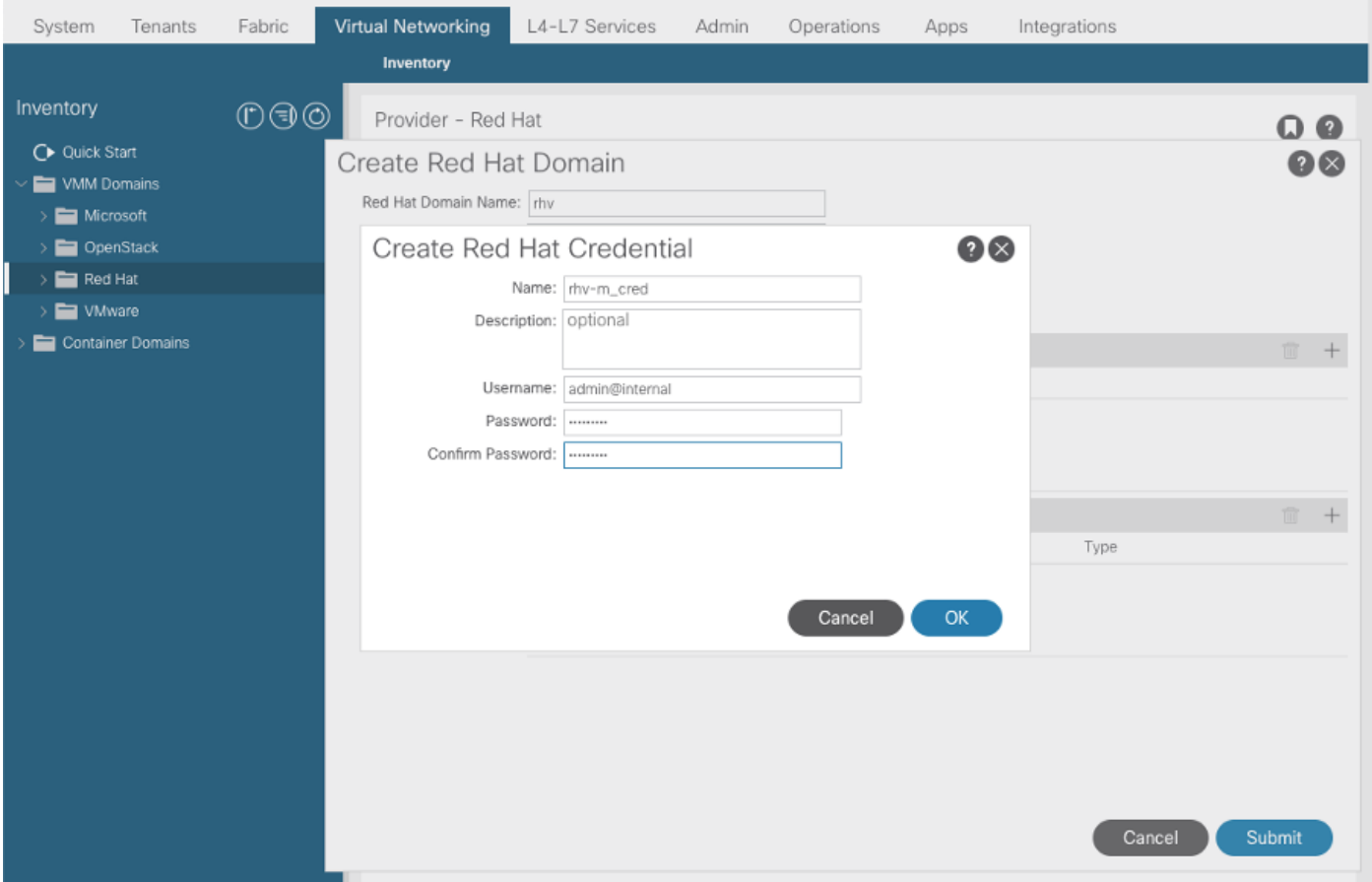

5. Crie um controlador RHV com um nome, endereço ip, data center e credenciais associadas criados na etapa acima.

4.

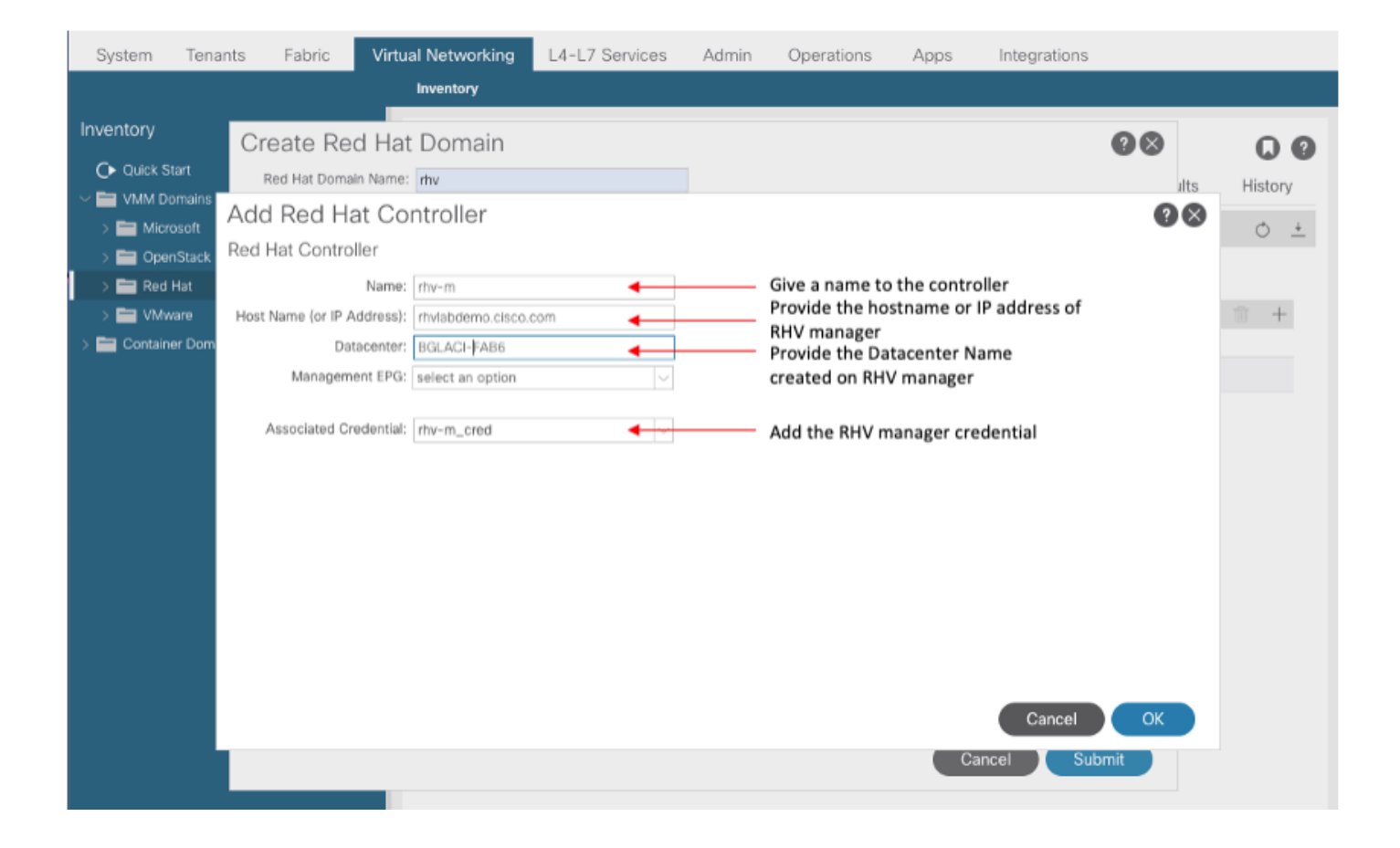

6. O APIC agora deve se conectar ao RHV Manager e o inventário de recebimento consiste em hosts, VMs e redes lógicas no data center

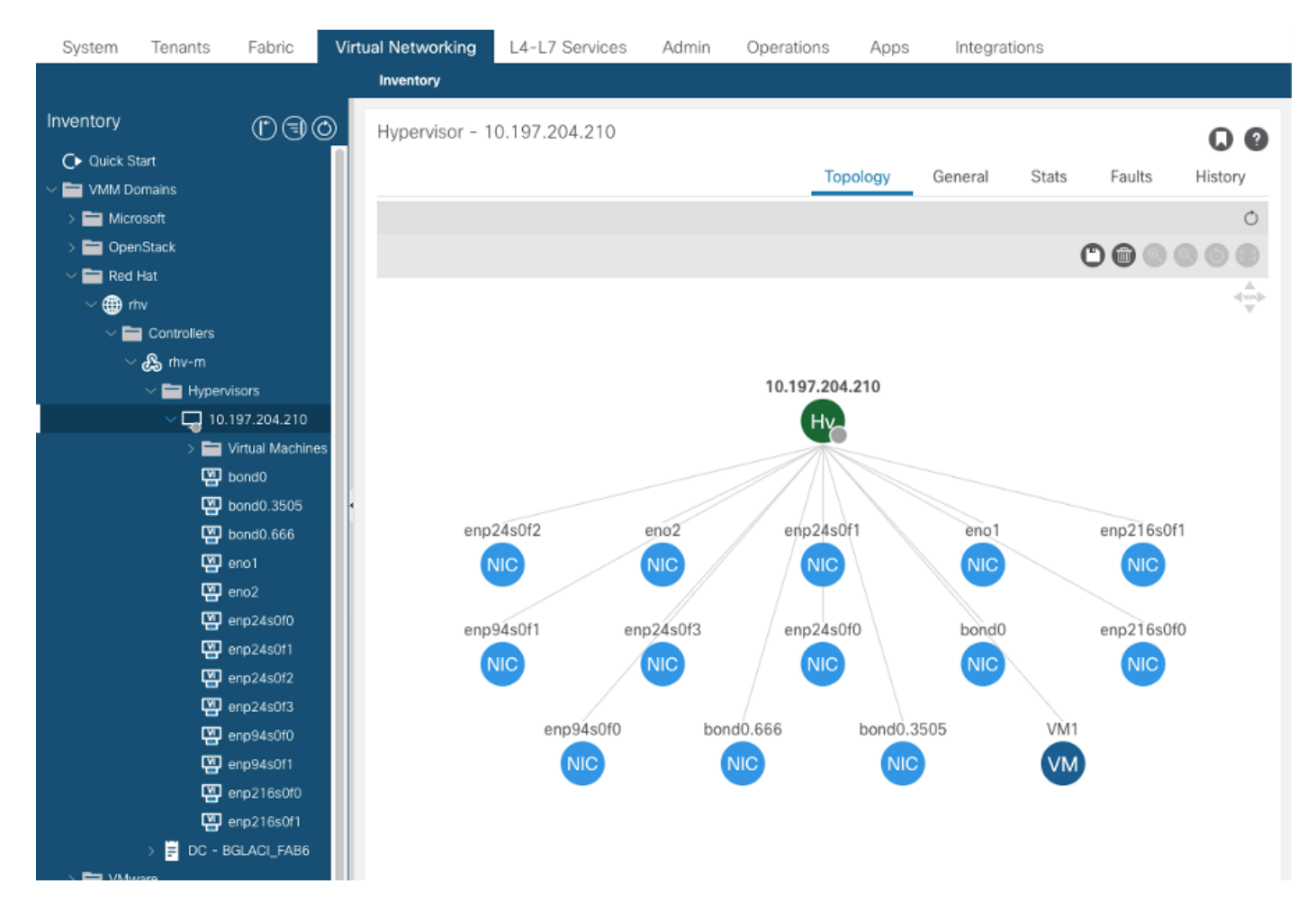

## 7. Crie um espaço, perfil de aplicativo, EPG e associe-o ao domínio RedHat criado acima.

Resolução imediata: Pré-provisão (pré-provisão suportada somente a partir de 4.2(3n))

Implantação imediata: Imediato ou sob demanda

8. O APIC envia o epg como uma rede lógica com um rótulo aci\_<domainName> para o RHV Manager e associa todos os clusters no data center. Atribuir o rótulo a uplinks de host (configuração única)

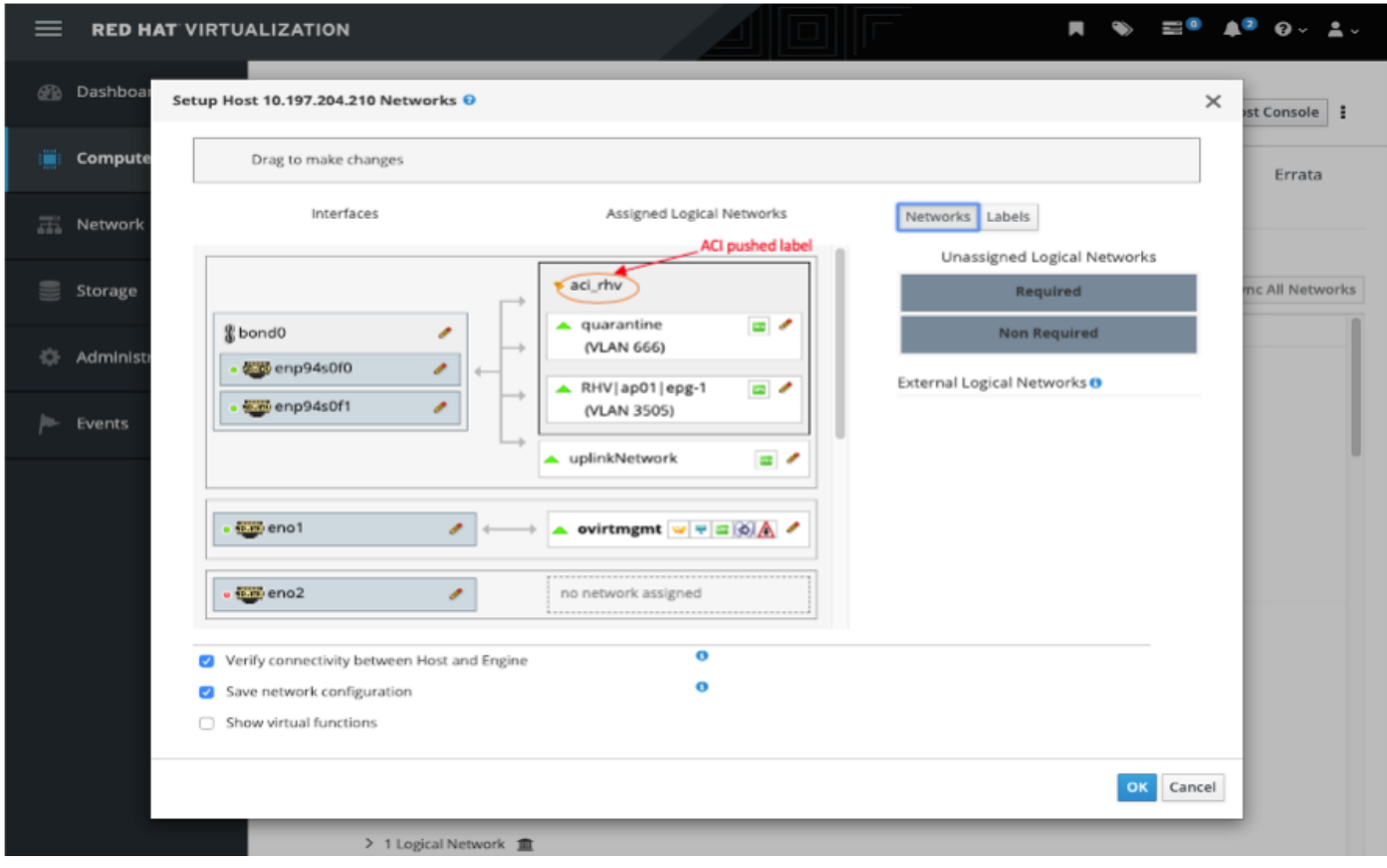

10.

9. Por padrão, o APIC atribuirá dinamicamente o encapsulamento de VLAN do pool associado. Atribua a rede à VM para tornar a VM parte do EPG da ACI.

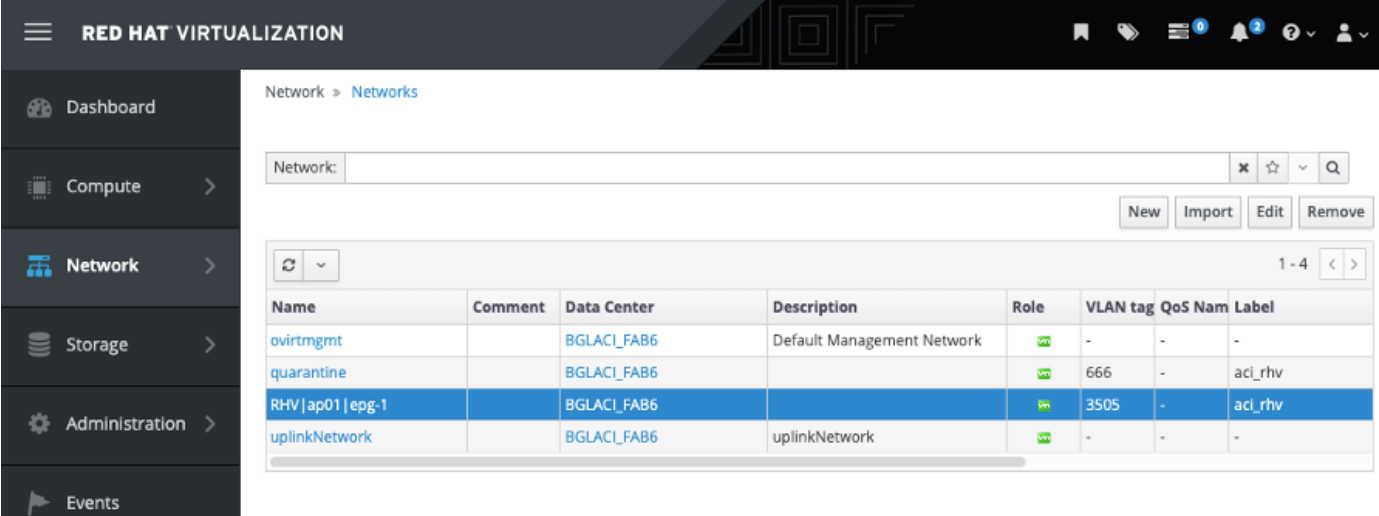

### Verificação:

1. Verifique o domínio RHV criado e o líder de apic responsáveis por estabelecer conexão com o RHV Manager

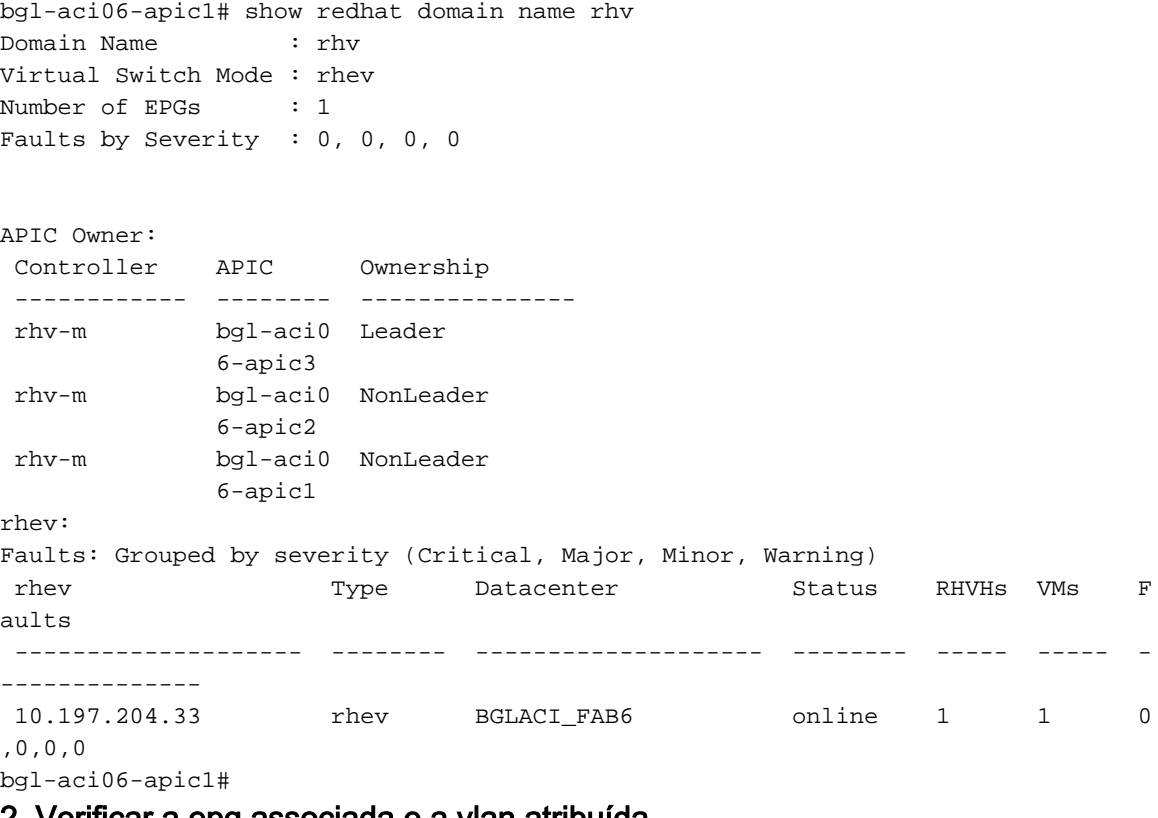

#### 2. Verificar a epg associada e a vlan atribuída

bgl-aci06-apic1# show redhat domain name rhv epg Encap: (P):Primary VLAN, (S):Secondary VLAN Name **Encap** Encap AllocMode ------------------------------ --------------- ---------- RHV|ap01|epg-1 vlan-3505 dynamic

bgl-aci06-apic1#

#### 3. Verifique os hosts conectados.

```
bgl-aci06-apic1# show redhat domain name rhv rhev 10.197.204.33
Hostname or IP : 10.197.204.33
Datacenter : BGLACI_FAB6
Status : online
Last Inventory Sync : 2020-05-03 17:03:20
Last Event Seen : -
Username : admin@internal
Number of RHV Hosts : 1
Number of VMs : 1
Faults by Severity : 0, 0, 0, 0
Leader : bgl-aci06-apic3
Hosts:
 RHVH VMs
 --------------- --------
 10.197.204.210 1
```
#### 4. Abaixo da moquery também pode ser usado para verificar a integração do RHV

```
-To verify connected Hosts/Hypervisors
 moquery -c compHv
-To verify Controller parameters and operational status
 moquery -c compCtrlr
-To verify the vmm Domain
moquery -c vmmDomP
```
#### 5. Verificar a rede no host:

Os seguintes comandos vrish podem ser usados para verificar a rede VM no host (somente para bridges linux)

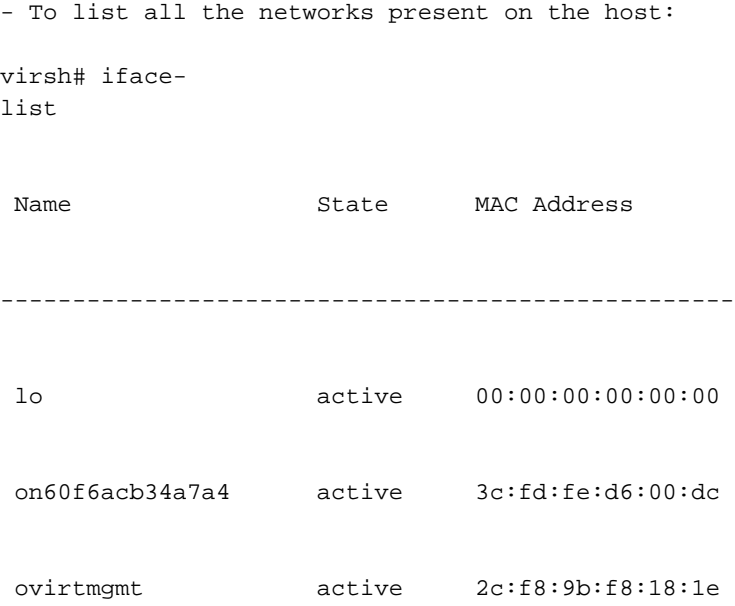

 quarantine active 3c:fd:fe:d6:00:dc uplinkNetwork active 3c:fd:fe:d6:00:dc - List all the VM on the host virsh # list Id Name State ---------------------------------------------------- 1 VM1 running - Check the interface used to connect VM1. Here on60f6acb34a7a4 is the bridge pushed by ACI. virsh # domiflist VM1 Interface Type Source Model MAC ------------------------------------------------------ vnet0 bridge on60f6acb34a7a4 virtio 56:6f:72:bd:00:03 - To dump bridge on60f6acb34a7a4 details,bond0.3505 is uplink interface of the bridge and will tag the VM traffic with ACI provided VLAN(3505 in this case). virsh # ifacedumpxml on60f6acb34a7a4 <interface type='bridge' name='on60f6acb34a7a4'> <bridge> <interface type='vlan' name='bond0.3505'> <link speed='20000' state='up'/> <vlan tag='3505'> <interface name='bond0'/> </vlan> </interface> <interface type='ethernet' name='vnet0'> <link state='unknown'/> <mac address='fe:6f:72:bd:00:03'/> </interface>

</bridge>

#### Outros recursos:

- 1) [White paper da Cisco ACI para ambientes de virtualização RedHat](/content/en/us/solutions/collateral/data-center-virtualization/application-centric-infrastructure/white-paper-c11-740535.html)
- 2) [Guia de configuração da Cisco ACI e da Red Hat Virtualization](/content/en/us/td/docs/switches/datacenter/aci/apic/sw/kb/b_Cisco_ACI_Red_Hat_Virtualization.html)